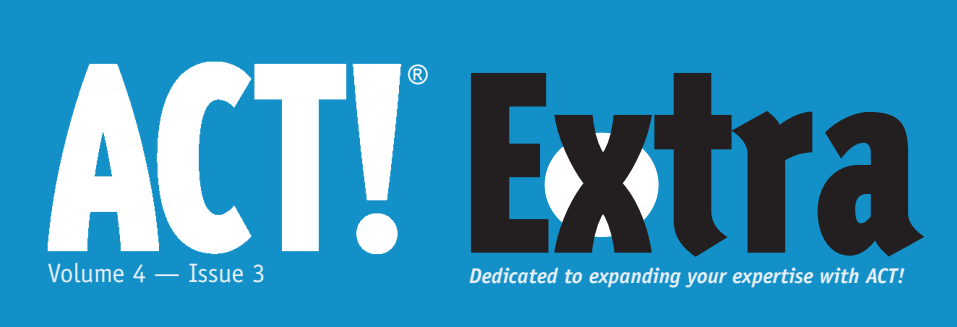

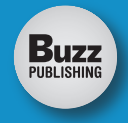

# March 2005

# **Cover Story**

# **ACT! 2005 Reports: The Good, the Bad and the Ugly**

This article gives you the latest information regarding reports. The good, actually the exceptionally great story, is the evolution of Sales Opportunities.

## **3 ACT! Extra Covers ALL Versions of ACT!**

We've gotten this question a lot over the last few months so it makes sense that we should address it.

# **5 Vertical Marketing**

Vertical marketing is the ability to understand the foundation for which you and your clients' relationship is based on.

# **7 E-mail Productivity tips**

Boost your productivity by effectively managing your incoming messages.

## **12 Tap Into the Power of ACT! 2005 with Robust Reporting**

Auto Extract is a tool for instantly accessing customer information, managing business relationships, and staying on top of your schedule.

# **Back Cover**

# **Getting Help Online**

One of the problems we all run into from time to time is a procedure or behavior with your ACT! software that stops you in your tracks.

# ACT! 2005™ Reports: The Good, the Bad, the Ugly Victoria Marechal

ACT! Certified Consultant, Los Angeles, CA

With a new SQL (Structured Query Language) base, ACT!<br>
2005 can handle very large<br>
capacity data. Data mining<br>
has long been the ultimate goal of Query Language) base, ACT! 2005 can handle very large capacity data. Data mining collecting information within ACT. Now you can reap huge rewards using the 2005 version.

This article gives you the latest information regarding reports. ACT! Premium for Workgroups (Version 7.0.2.81) has been utilized for article and screen shots. Keep in mind that at press time another service release is anticipated very soon but is not ready for this publication deadline. Check **Help** |

**About ACT** to get your current installation information and to make sure you have the latest edition.

The good, actually the exceptionally great story, is the evolution of Sales Opportunities in 2005. Opportunities take the largest leap in reporting, by the addition of fifteen new ways of reporting for the sales manager to track and target sales. Later in this

article we will discover why this is such an outstanding improvement.

Other significant upgrades have been made, including the ability to save reports in a variety of formats such as HTML, pdf (Adobe Portable Document Files), xls (Excel) and less widely known formats such as c1d (C1PrintDocument, a versatile .Net format) and emf (Enhanced Metafile). Ease of e-mailing reports, exporting them into Excel to develop and format your information, and Print Previewing by default which gives you another chance to format and refine your output prior to committing to paper, are *Continued on page 2* 

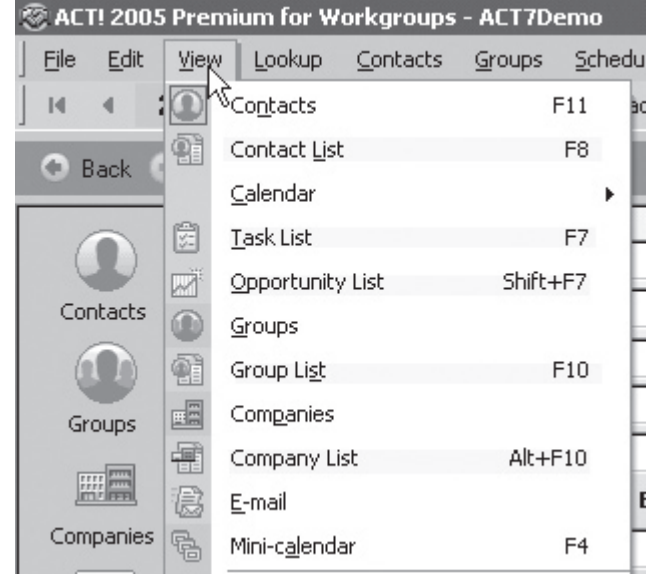

**Figure 1.** Select List View

# **Good, Bad, Ugly...**

*Continued from page 1*

all advantageous.

Report templates from ACT! 6.0 have been re-modeled and improved. Report templates now number over forty in this latest version. If you are upgrading, your customized templates will automatically

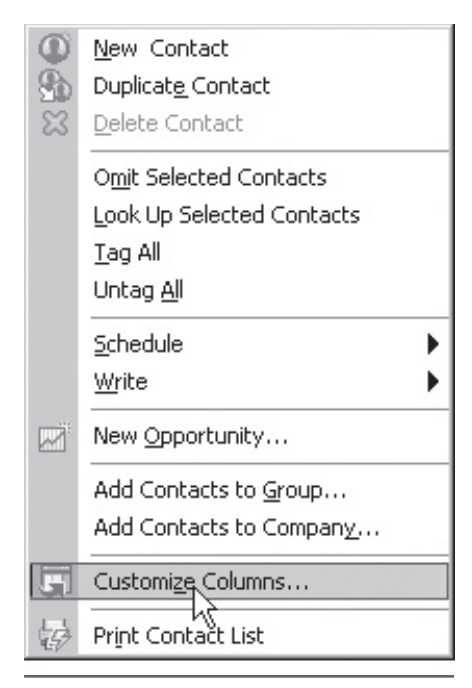

**Figure 2** – Customize Columns

## be converted.

Good reports depend upon two fundamentals: good data and appropriate queries. Keep in mind it is easier to query and sort before you click on reports. Use the **Add** or **Narrow** query to refine your selection. Remember the Tag Mode is a great aid too. Consistent data input is very important and easy; just select from predefined field drop down lists and encourage your team to be thorough by keeping data clean and up to date.

# **A Speedy Example**

Need a report in a hurry? You can create a very fast report using the **List view**. This works for all types of lists. First, select the type of list view i.e. Company List, Contact List or Opportunity List (see **Figure 1**).

Perform your lookup, Voila, a basic report. Refine your report by sorting and defining content. To include or exclude fields, **Right click** | **Customize Columns**. (see **Figure 2**)

Any field is available to add or subtract. Select the choice to add by *Continued on facing page*

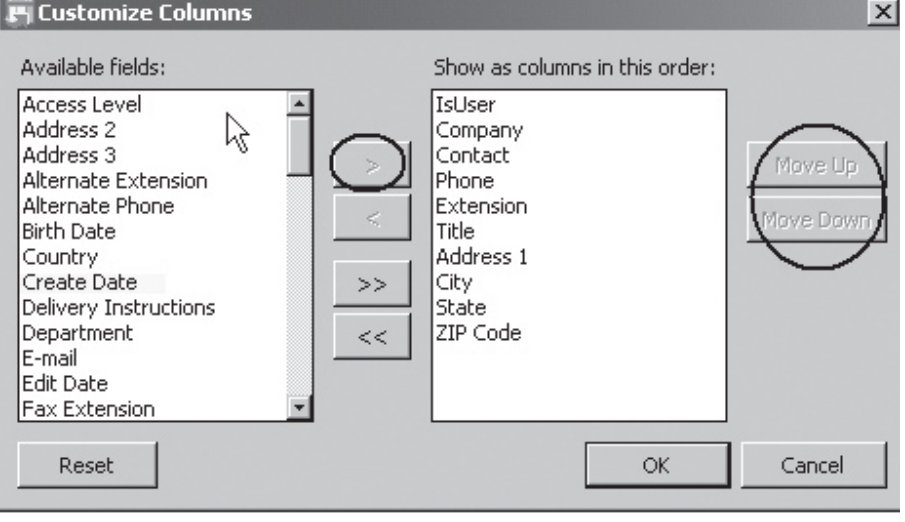

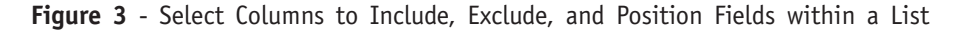

#### **March 2005, Volume 4, Issue 3**

**ACT! Extra** is published monthly (12 times per year) by Buzz Publishing Inc., PO Box 828, Roswell, GA 30077.

Copyright©2005, Buzz Publishing Inc. All rights reserved. No part of this periodical may be used or reproduced in any fashion whatsoever (except in the case of brief quotations embodied in critical articles and reviews) without the prior written consent of Buzz Publishing Inc. ACT! Extra is a trademark of Buzz Publishing Inc.

Brand and product names are registered trademarks of their respective holders. All prices listed are subject to change.

This publication is intended as a general guide. It covers a highly technical and complex subject and should not be used for making decisions concerning specific products or applications.

Articles and advertising in ACT! Extra may or may not reflect the views of Buzz Publishing Inc. or Best Software, makers of ACT!.

#### **SUBSCRIPTION RATES:**

**United States:** One year (12 issues) \$109.95 Two years (24 issues) \$219.90 **International:** One year (12 issues) \*\$129.95 Two years (24 issues) \*\$239.95 **Single issue rate:** \$13.95 (International \*\$16.95)

*\*Funds must be in US currency*

**Publisher:** Howard Flint **Technical Editor:** Douglas Wolf

Please direct all editorial, advertising, or subscription related questions to: **ACT! Extra**  PO Box 828 Roswell, GA 30077

Phone 1-888-422-9267 For International Callers: 770-518-0309 Fax 770-992-9549 **www.actextra.com E-mail:** Subscriptions@ACTExtra.com

#### **ACT! Technical Support**

Best Software, makers of ACT! Online at: www.act.com/support/index.cfm

# ACT! Extra Covers ALL Versions of ACT!

**Douglas J. Wolf, ACT! Extra Editor, ACT! Certified Consultant**

We gotten this question a<br>so it makes sense that we<br>should address it. This<br>newsletter will cover ACT! no matter lot over the last few months so it makes sense that we should address it. This what version you are using. ACT! Extra has it's roots in an earlier newsletter

called Easy ACT! which began during ACT! 2.0. We've stayed with ACT! through all the different version and upgrades. This recent upgrade to ACT! 2005 is a big one and there are many differences between ACT! 2004 (6.0) and ACT! 2005, but we are here for ACT! users. We will

do our best to deliver content in every issue that is relevant to all ACT! users. If you have an idea of how we could do this better, please write us and let us know how. We are here for you. **Feedback@ACTExtra.com** ◆

**Good, Bad, Ugly...** *Continued from page 2*

click atop it to highlight your selection. Use the **Add** arrow in the middle and **Click**. Continue to add or subtract fields to the list view. As the right column collects the fields, it also helps you determine the position in the view. Notice you can position the field using **Move Up** or **Move Down** which correspond to the left or right list view. Click **OK** to complete. (see **Figure 3**)

Now you will see the list view. Notice the faint delta sign pointing upward or downward to sort the data. **Click** on the desired information column header. Data will sort descending with the delta sign pointing upward. Conversely a downward arrow will sort ascending. (see **Figure 4**)

To finalize this list view into a report and print, use the **File | Print**. If you need to make a pdf or other transportable file, just select the **Save** icon from the preview and choose your preference.

# **A Big Benefit for Sales Managers**

Sales Managers will enjoy the most significant improvements in 2005 reports. New report templates are: Sales Opportunity including Gross Margins

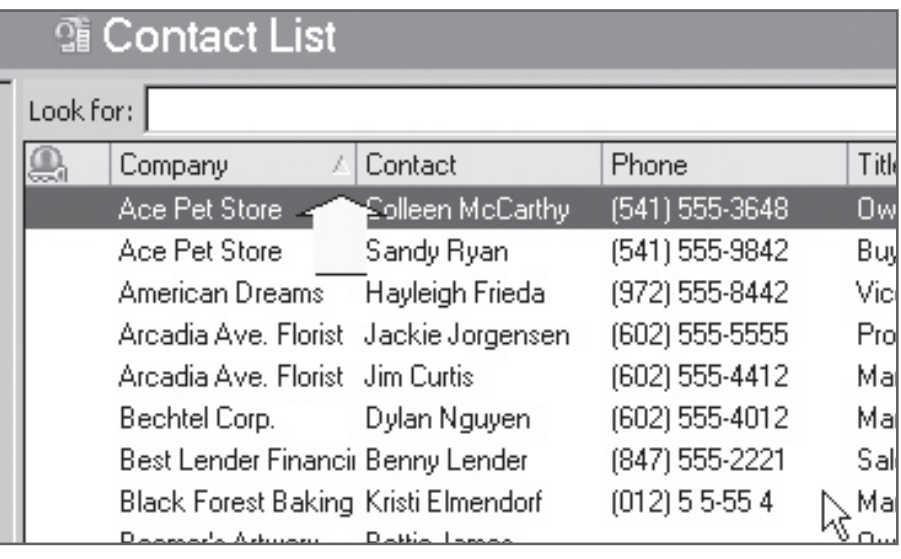

**Figure 4** - Column Sort Indicator – Click on column label to sort using the Delta

and Lost Opportunities and Company centric reports. If you are upgrading to ACT! 2005 from ACT! 6.0 you will find Sales Opportunities reporting completely reworked.

Sales Opportunities went through a name change and was shortened to Opportunities. This adaptation served the needs of non-profit organizations and other enterprises involved in transactions which are not known as sales. Let us take a look at some of the latest report innovations regarding Opportunities.

First on the list is the **Sales Analysis** 

sorts and subtotals opportunities by the team member and the Record Manager, which reveals an astonishing array of data to measure effectiveness. Use the filtering options of Open, Closed - Won, Closed - Lost, and/or Inactive to calculate the number and dollar amount of each opportunity. Notice the Closed/Won Analysis column has some sophisticated computations which would be a challenge for sophomoric statisticians yet will be enthusiastically welcomed by CFOs. Included are stats like Average Sales Amount, Average Discount, **by Record Manager.** This amazing report *Continued on page 4* 

# **Good, Bad, Ugly...** *Continued from page 3*

Total Gross Margin, Avg. Gross Margin, Avg. # of Prospects per Sales and the Average Days of Open Opportunities. I did encounter an issue regarding restricting the report to selected users. The report just delivered all Record Managers anyway. Perhaps this issue involves the way the Users were set up in this demo database. Maybe the user status was active or inactive or there were licensing restrictions; I could not determine the cause. (see **Figure 5**)

**Total by Status** – This report is a supreme too for managers who need t prioritize opportunities On the top of the page it shows the tota dollar of outstanding opportunities. I addition, it calculates the Weighted Total by Statu which is an estimate potential sales divide by the percentage of probability. Each lin lists the individua targets, includin columns for contac company, opportunity type, stage status, estimated close date,

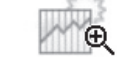

# **Sales Analysis by Record Manger**

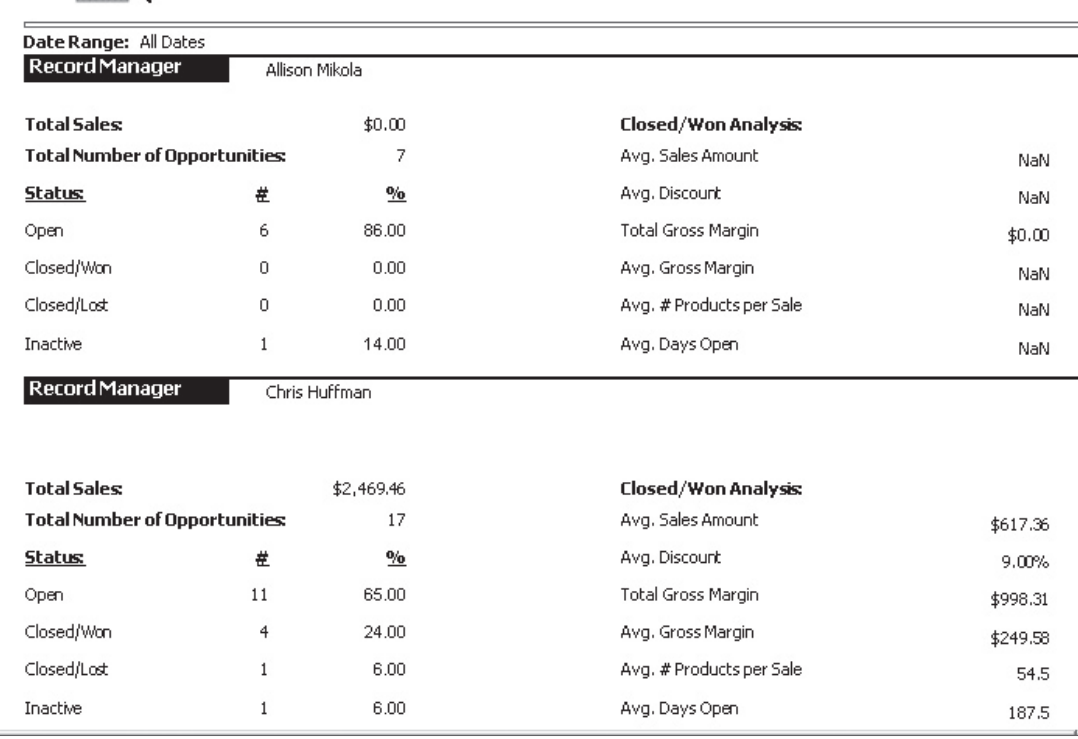

## **Figure 5** - Sales Analysis by Record Manager

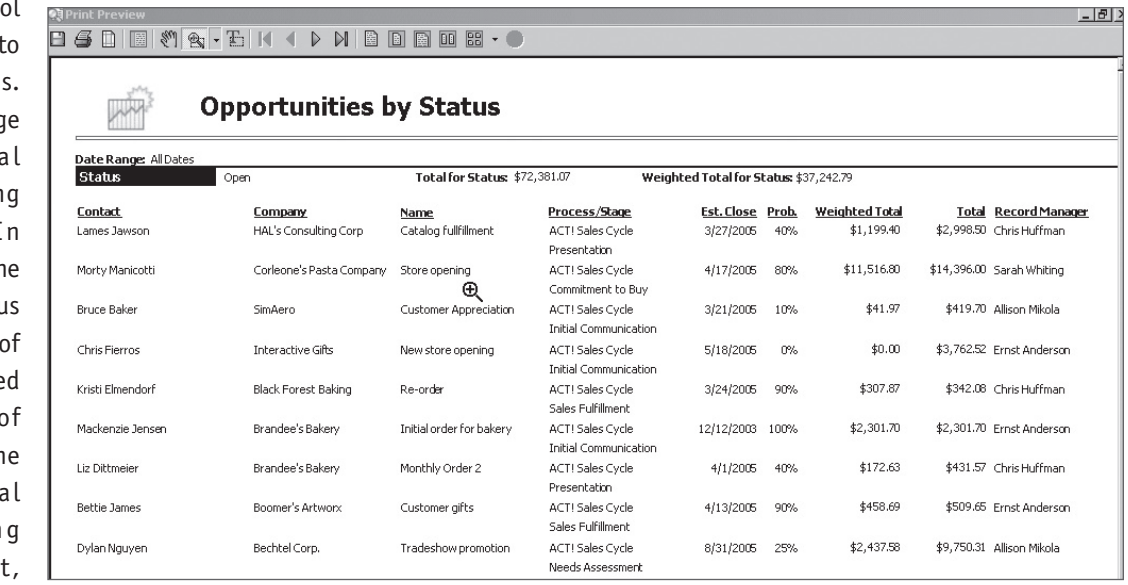

**Figure 6** – Opportunities by Status shows the amount of potential sales plus probability of sales calculation by percent

percent probability, weighted amount and total, plus Record Manager. (see **Figure 6**)

**Pipeline Report** – For businesses with a long lead time before closing deals, this report presents valuable,

*Continued on page 10*  even critical information for cash flow planning based upon sales projections. **Good, Bad, Ugly...** *Continued from page 4*

Each opportunity is listed and subtotalled by sales stages. Potential dollar value of each stage tallies, plus the percent of probability calculates an amount too. (see **Figure 7**)

**Opportunity Record Manager** – Designed to keep managers apprised of an overview of team member's targets, this serves up totals of both the number and dollar amount of opportunities by Record Manager. Each individual opportunity is listed by company and contact name along with status and projected closing date, amount, probability, etc.

**Opportunity by Contact** – This comprehensive list of open opportunities is designed to meet the needs of individual sales staff or support staff users. Utilize it as a telephone call or e-mail follow up sheet. Each pending transaction is shown separately. It also lists the number of opportunities and contacts along with the total for the specific date range.

# **Hidden Treasures**

Very provocative reports only show up from the drop down menu by selecting **Other Contact Reports**. This will open an alphabetical list of the entire ACT! Report Files. Notice the Gross Margin, Lost Opportunity, and Sales by Reason as well as other new reports

# **Something for the Financial types**

Management types will take interest in the **Gross Margin** reports. If you are fuzzy about this, it is the result of subtracting cost of goods expense from the selling price. The result is the Gross Profit Margin; here shortened to Gross Margin. There are three Gross Margin Reports: by Contact, by Product, and by Record Manager.

An intriguing report is the **Gross Margin by Product**. Using Closed/Won Opportunities, each piece of merchandise or commodity is tallied in a specific date range. The analysis detail is terrific. From quantities sold, to average prices, discounts, adjusted prices, to total gross margins, it answers the question of what product is most profitable from several angles. In addition there is a calculation of gross margin as a percent of sale. Each item has a total gross profit that divides profit into the total sales to figure a percent which could be the return of gross profit margin by unit. (see **Figure 8**)

Three new reports focus on **Lost Opportunities**. These center on the Reason for Loss, associated Record Manager, and the Competitor to whom the opportunity was lost. It was a struggle to find something ugly about the ACT reports, and this is as close as it gets because it presents negative info. But the report still looks pretty good with extremely useful data.

**Lost Opportunities by Reason**  is another one of the revealing and innovative look at opportunities. Armed with this information, team members can discover how to respond to objections. The details include the dollar amount lost for each reason by client name and

| 蚀<br><b>Pipeline Report</b>     |                            |                              |                  |                           |       |                       |             |                        |
|---------------------------------|----------------------------|------------------------------|------------------|---------------------------|-------|-----------------------|-------------|------------------------|
| <b>All Dates</b><br>Date Ranger |                            |                              |                  |                           |       |                       |             |                        |
| <b>Stage</b>                    | Sales Fulfillment          | Total for Stage: \$4,270.33  |                  | Weighted Total for        |       | \$3,843.29            |             |                        |
| Contact                         | Company                    | Name                         | <b>Process</b>   | <b>Est. Close</b>         | Prob. | <b>Weighted Total</b> |             | Total RecordM          |
| <b>Bettie James</b>             | Boomer's Artworx           | Customer gifts               | ACT! Sales Cycle | 4/13/2005                 | 90%   | \$458.69              | \$509.65    | Ernst Ander            |
| Kristi Elmendorf                | <b>Black Forest Baking</b> | Re-order                     | ACT! Sales Cycle | 3/24/2005                 | 90%   | \$307.87              | \$342.08    | Chris Huffm            |
| Jonathan Sommer                 | CH Gourmet Gifts           | Initial Order                | ACT! Sales Cycle | 5/23/2005                 | 90%   | \$3,076.74            |             | \$3,418.60 Chris Huffm |
| Stage                           | Presentation               | Total for Stage: \$3,430.07  |                  | <b>Weighted Total for</b> |       | \$1,372.03            |             |                        |
| Contact                         | Company                    | Name                         | <b>Process</b>   | <b>Est. Close</b>         | Prob. | <b>Weighted Total</b> |             | Total RecordMi         |
| Liz Dittmeier                   | Brandee's Bakery           | Monthly Order 2              | ACT! Sales Cycle | 4/1/2005                  | 40%   | \$172.63              | \$431.57    | Chris Huffm            |
| Lames Jawson                    | HAL's Consulting Corp      | Catalog fullfillment         | ACT! Sales Cycle | 3/27/2005                 | 40%   | \$1,199.40            |             | \$2,998.50 Chris Huffm |
| Stage                           | Negotiation                | Total for Stage: \$16,685.61 |                  | Weighted Total for        |       | \$10,845.65           |             |                        |
| Contact                         | Company                    | Name                         | <b>Process</b>   | <b>Est. Close</b>         | Prob. | <b>Weighted Total</b> |             | Total RecordMi         |
| Annette Sharkey                 | Goldfish Records           | New Opportunity              | ACT! Sales Cycle | 3/30/2005                 | 65%   | \$7,568.93            | \$11,644.50 | Allison Miko           |
| Sandy Ryan                      | Ace Pet Store              | Christmas Promotion          | ACT! Sales Cycle | 9/18/2005                 | 65%   | \$612.30              | \$942.00    | Chris Huffm            |
| Jonathan Jenkins                | Circle Photography         | New Opportunity              | ACT! Sales Cycle | 5/23/2005                 | 65%   | \$2,664.42            | \$4,099.11  | Chris Huffm            |

**Figure 7** – Pipeline Report – Notice the most advanced stage of opportunity is listed on top.

the stage at which it occurred. (see **Figure 9**)

Space does not permit a detailing of every new report. Many more deserve your attention. Take the time to explore the wonderful potential in gathering information via reports. Your data can be the engine that significantly drives an

increase in profit while at the same time powers you to greater productivity. ◆

*Victoria Marechal, a frequent contribution writer for ACT! Extra, is an ACT! Certified Consultant based in Los Angeles, CA. She has been designing IT systems since 1992. She can be reached at vmarechal@marshallassocs.com.* 

# Did we help you?

Let us know. We'd love to hear from you.

# **Feedback@ACTExtra.com**

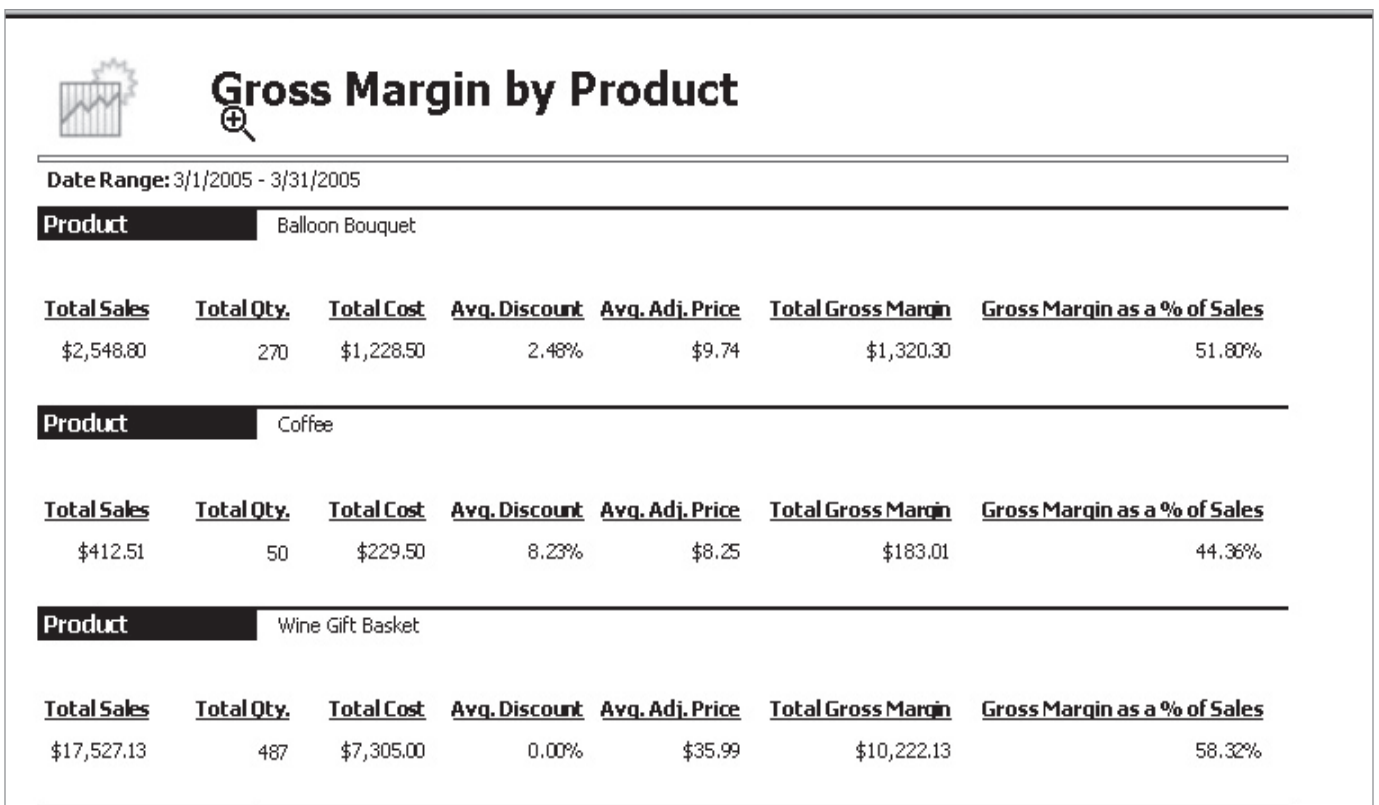

**Figure 8** - Gross Margin by Product reveals totals, averages, and percentages

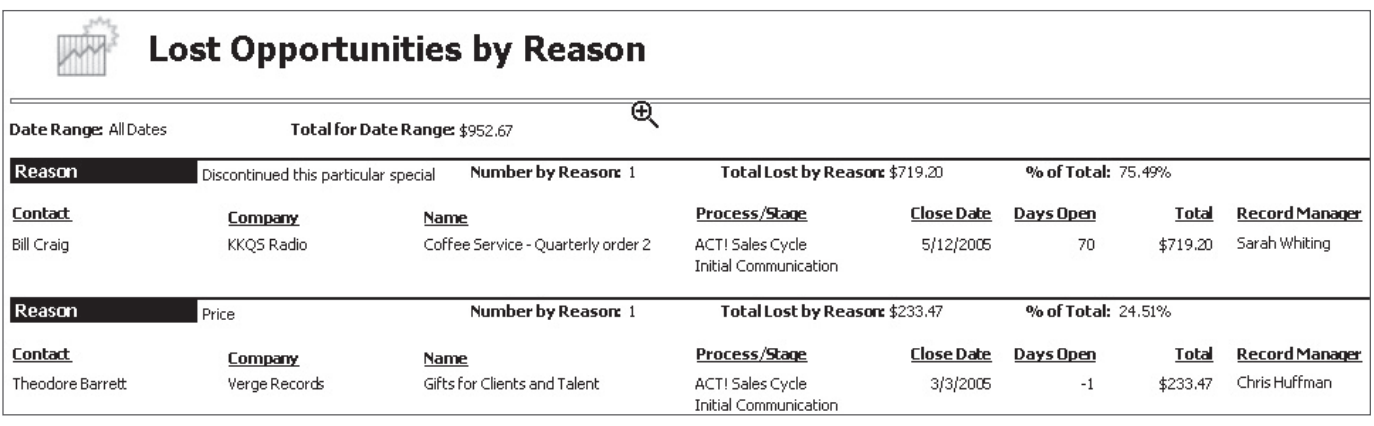

**Figure 9** – Lost Opportunities by Reason will clarify ways to win opportunities